## **令和6年1月29日(月)14:00~15:00 島田市 事業者向け電子契約導入説明会**

### **2024年1月 契約検査課**

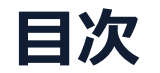

- 会社概要
- 電子契約とは
- GMOサイン(電子契約サービス)概要
- 電子契約の運用
- 契約締結の流れ
- 電子署名の確認方法
- お問い合わせ先
- デモンストレーション

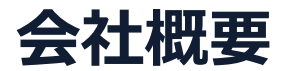

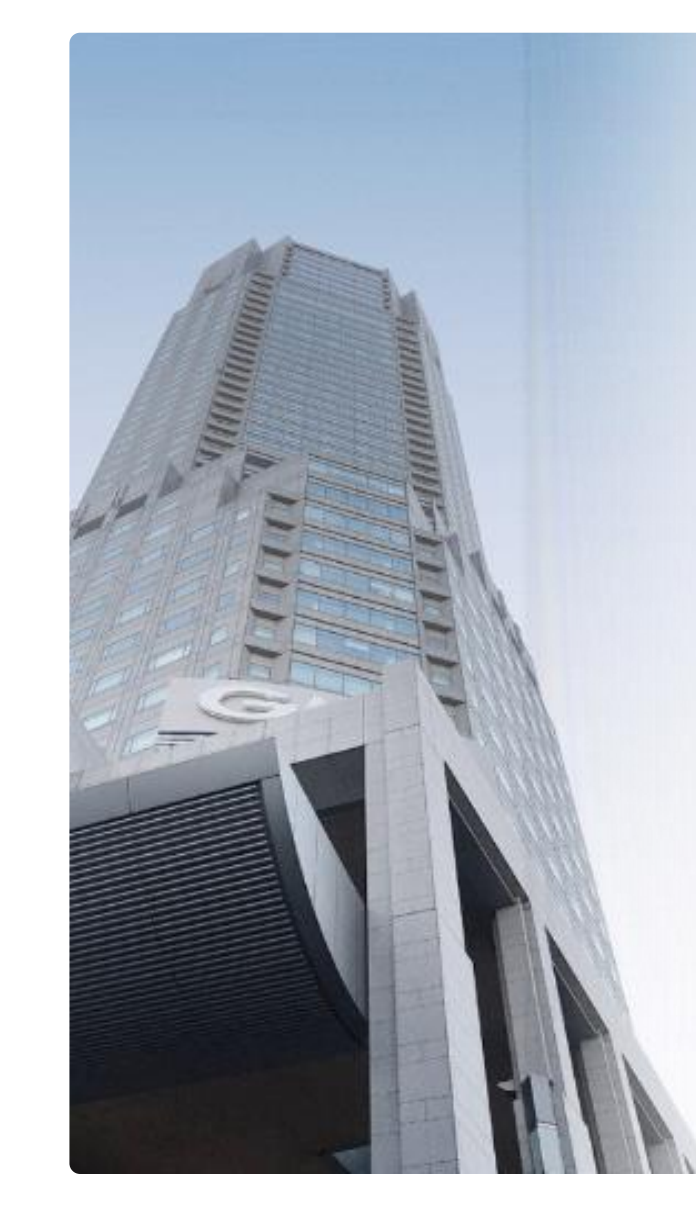

### GMOグローバルサイン·HD **電子認証事業とクラウドホスティング事業で社会基盤を支えています**

### **電子認証事業**

- ・電子証明書 発行実績累計 2,500万枚以上
- ・SSLサーバ証明書発行実績 770万枚以上

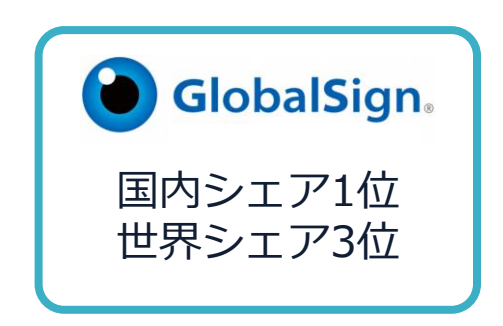

### **クラウドホスティング事業**

- ・販売実績26年
- ・ ITインフラ提供実績 国内最大級11万社以上

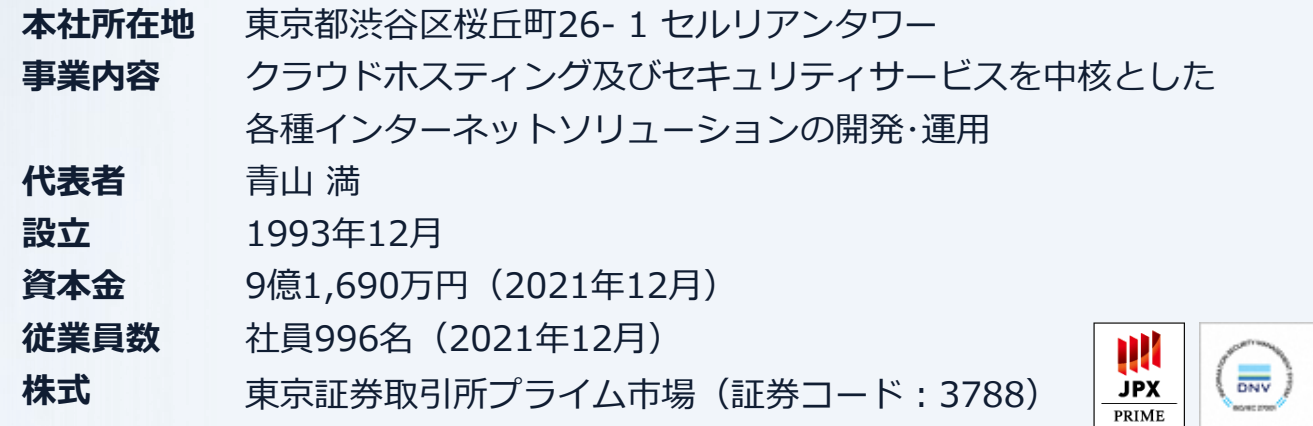

 $\dot{\mathbf{\Phi}}$ 

## **電子契約とは**

電子印鑑なら GMOサイン

## **電子文書+電子署名で締結する契約**

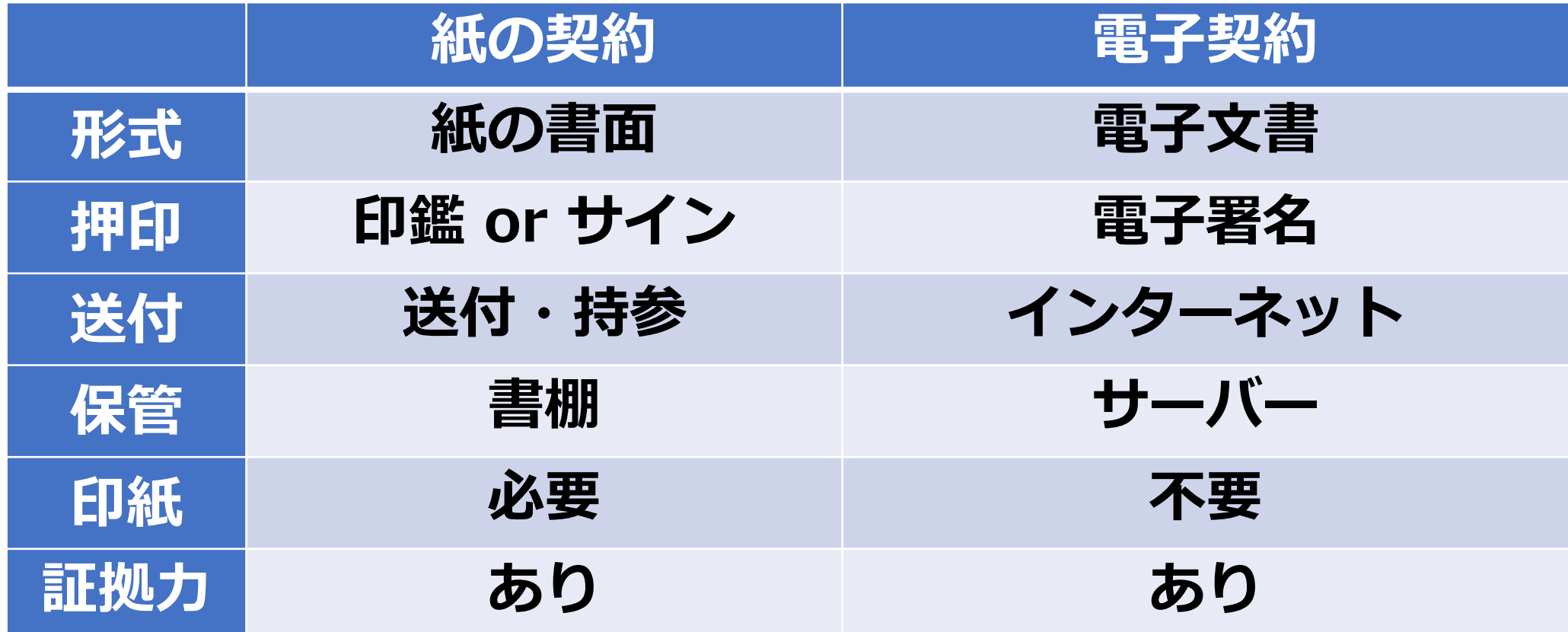

電子印鑑なら GMOサイン

## **①ハンコ&ペーパーレスによる業務効率化 ②送料や保管料などのコスト削減 ③災害対策(重要文書の保管)**

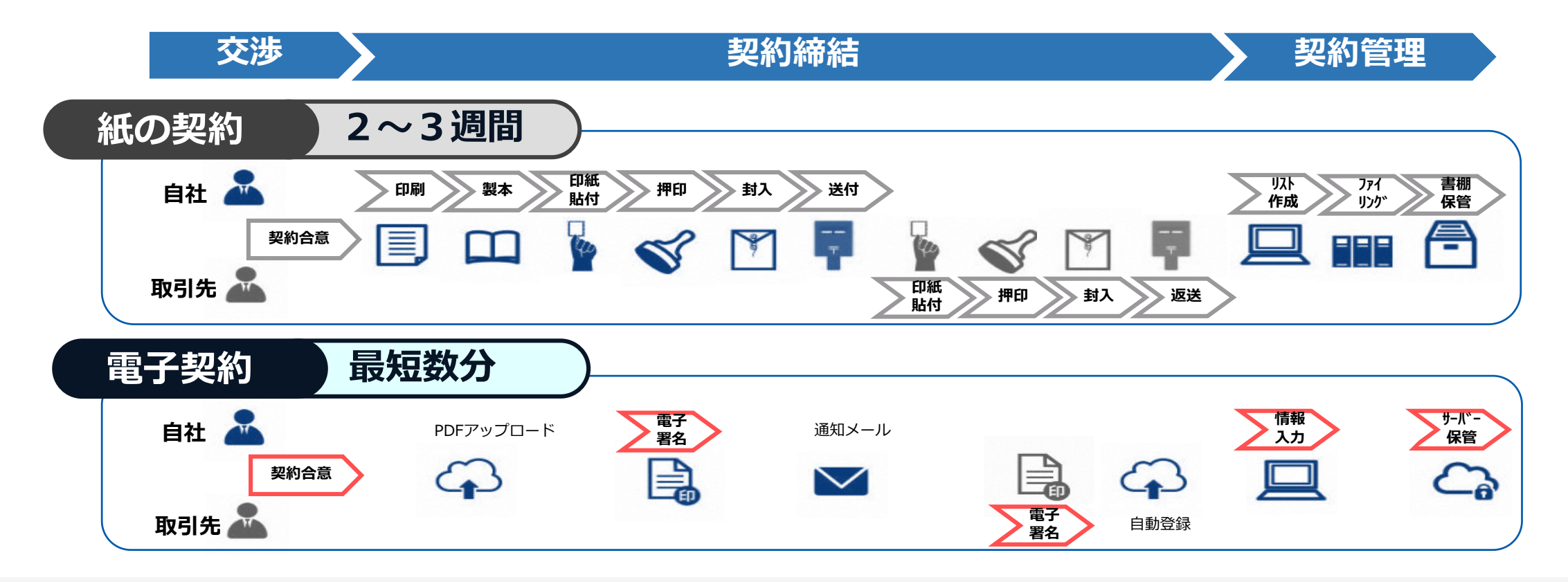

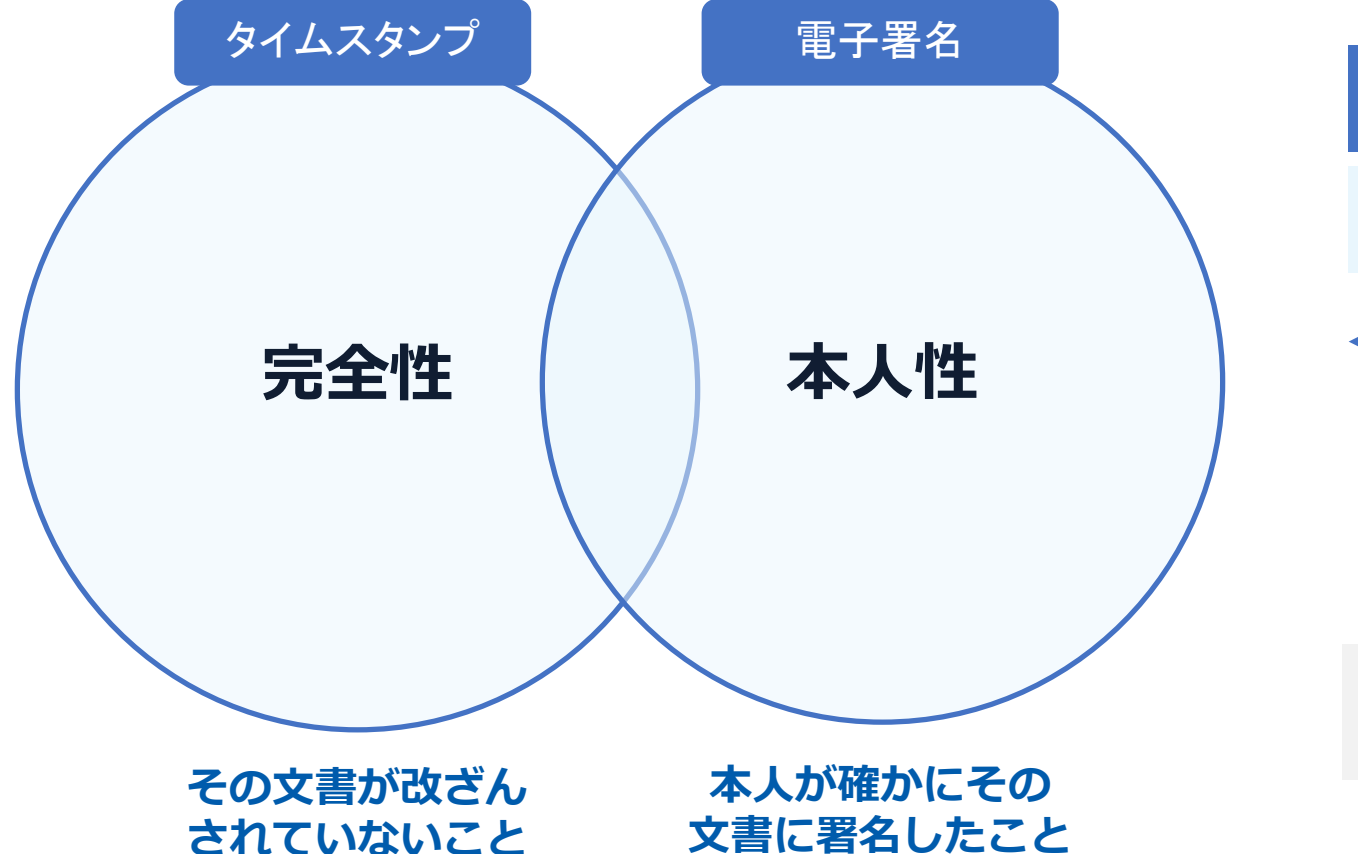

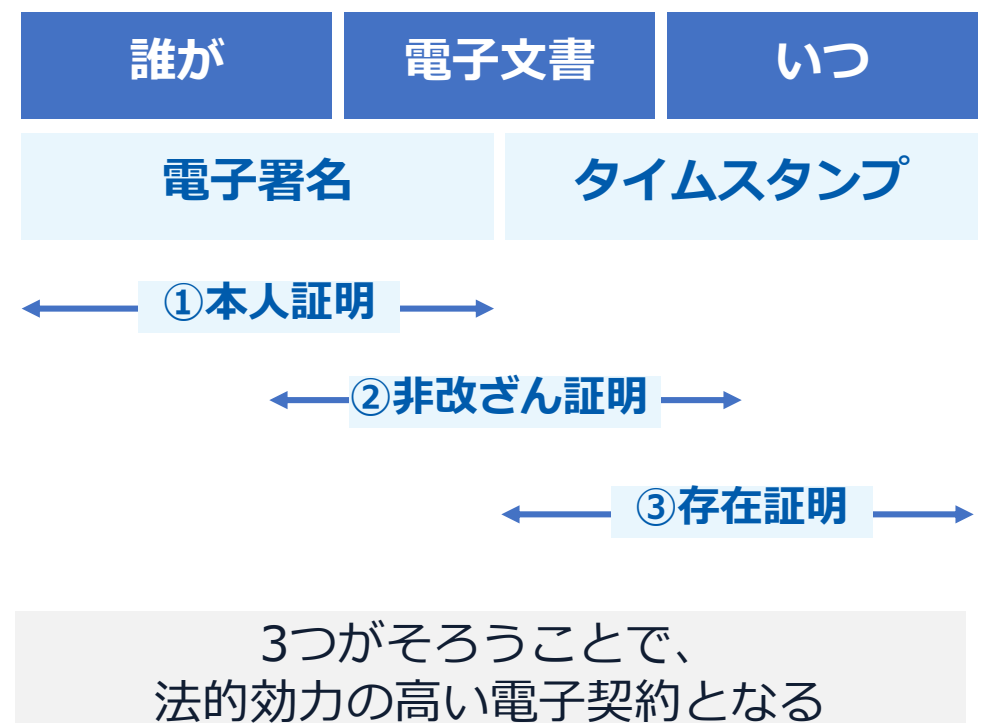

## **GMOサイン概要**

© 2015-2022 GMO GlobalSign Holdings K.K.

### **GMOサイン概要 | 立会人型(契約印タイプ)**

電子印鑑なら GMOサイン

### **電子契約システムでメール認証などを行い**

### **契約当事者間の同意に基づく**

**サービス事業者(立会人)の電子証明書(※)で署名**

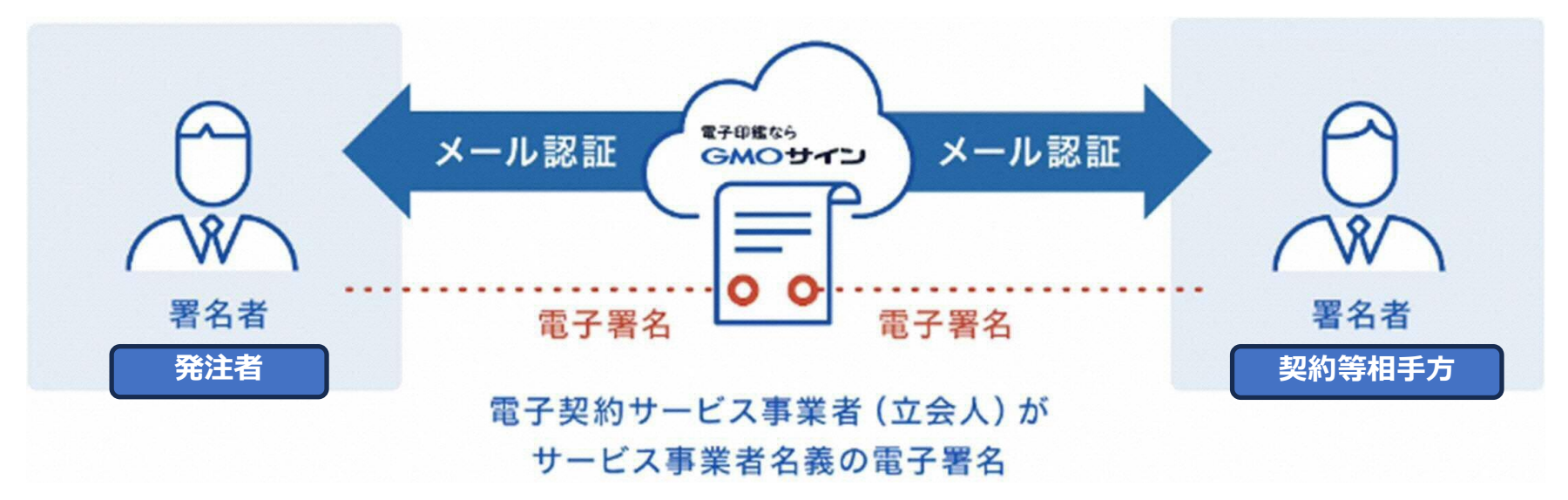

### 契約等相手方は、インターネット環境と電子メール アドレスがあれば利用可能。費用負担もありません。

※電子証明書:電子申請の際、申請者が送信する電子データが原本であること、改変されていないことを証明するためのものです。 ※電子契約は、電子帳簿保存法第2条5号「電子取引」に該当します。GMOサインは電子帳簿保存法に標準対応しております。

### **法令への対応(電子署名法)**

### **GMOサインの電子署名は、デジタル庁・法務省・財務省から 電子署名法に適合することを認められています。**

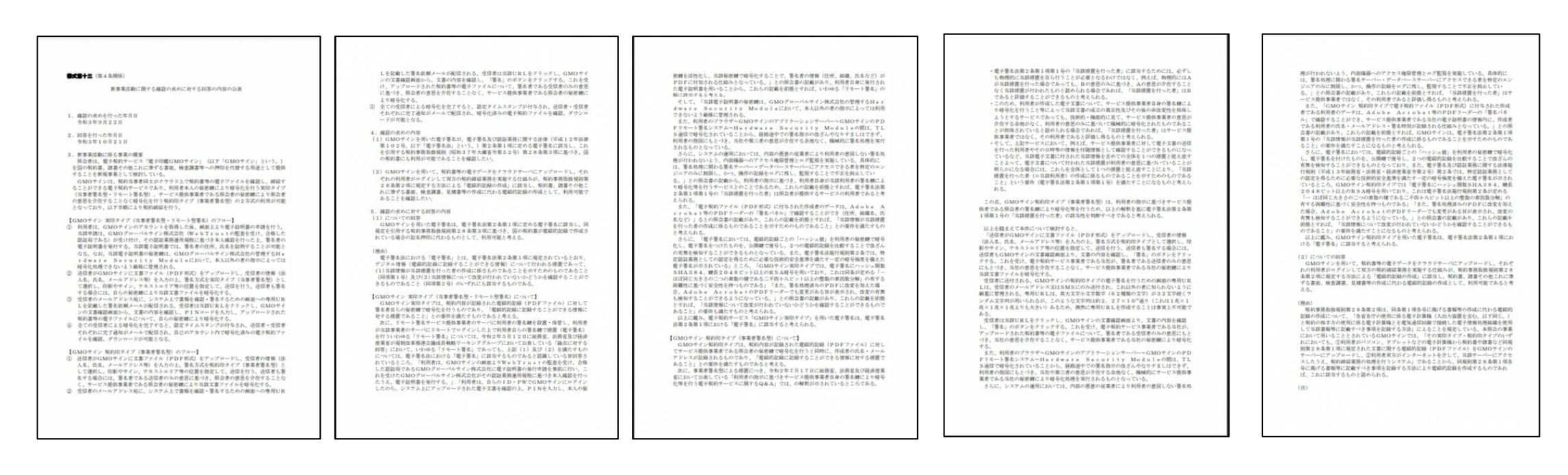

### **「GMOサインを用いた電子署名は、電子署名法第2条第1項に定める電子署名に該当し… 記名押印に代わるものとして、利用可能」**

デジタル庁・法務省・財務省からの回答

https://www.meti.go.jp/policy/jigyou\_saisei/kyousouryoku\_kyouka/shinjigyokaitakuseidosuishin/press/211021\_yoshiki.pdf

### **法令への対応(電子帳簿保存法)**

#### 電子契約は、電子帳簿保存法第2条5号「電子取引」に該当し、 その電磁的記録の保存については、同7条の要件に従う必要があります。

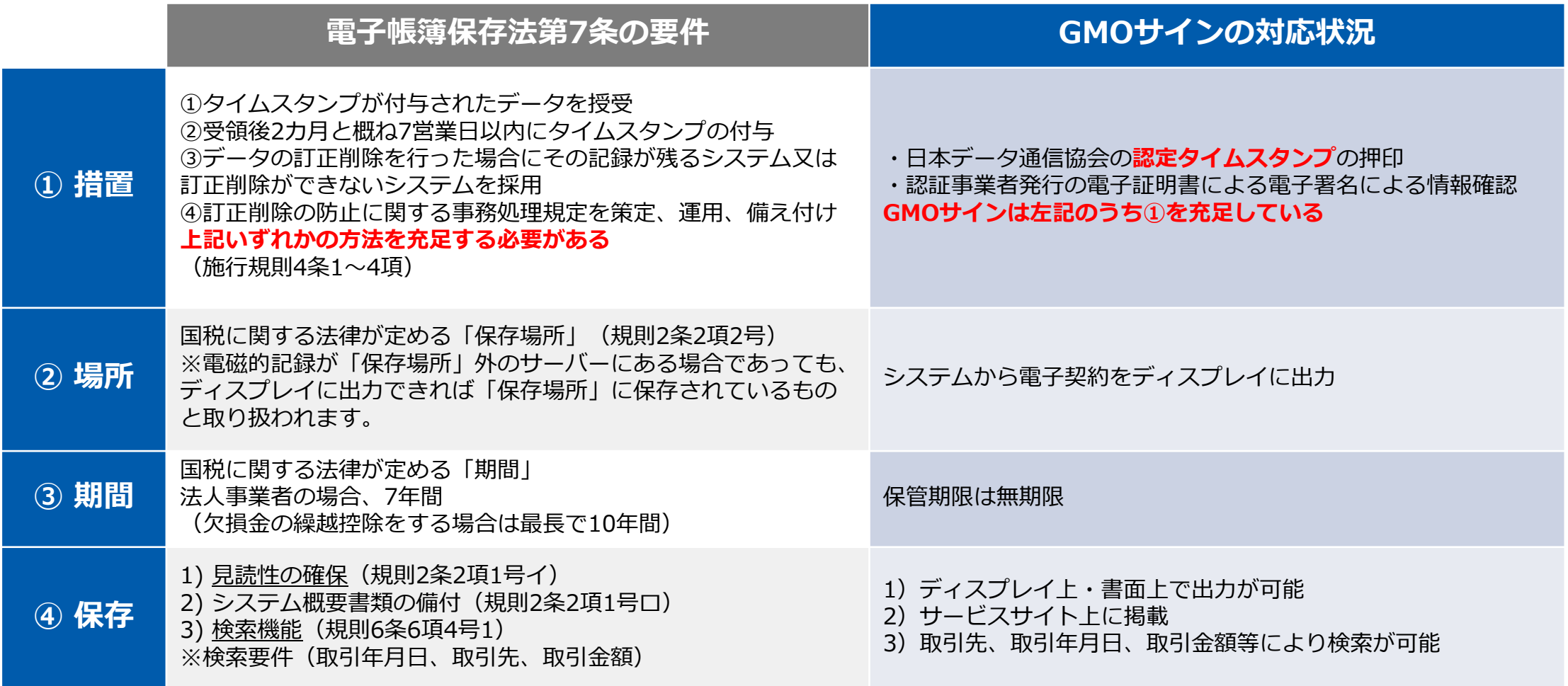

2022年1月の電子帳簿保存法改正によりGMOサインのシステムは「優良」の区分に該当します

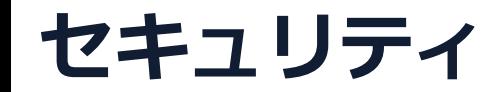

**NFORMATION** 

**DNV** 

**総務省策定の「地方公共団体における情報セキュリティポリシーに関するガイドラ イン」が外部サービスの選定条件とする ISO/IEC 27017を取得済み**

### **ISO/IEC27017:2015**

クラウドサービスに関する情報セキュリティ管理策のガイドライン規格 「ISO/IEC 27017:2015」を取得しています。

#### **地方公共団体における情報セキュリティポリシーに関するガイドライン (令和4年3月版)**

…評価に当たって、外部サービス提供者が利用者に提供可能な第三者による監査報告書や認証等を取得している場合には、 その監査報告書や認証等を利用する必要がある。

なお、**選定条件となる認証には、ISO/IEC 27017によるクラウドサービス分野におけるISMS認証の国際規格**がある。 また、ISMAPの管理基準を満たすことの確認やISMAP クラウドサービスリスト等のほか、日本セキュリティ監査協会の クラウド情報セキュリティ監査や外部サービス提供者等のセキュリティに係る内部統制の保証報告書であるSOC報告書 (Service Organization Control Report)を活用することを推奨する。

### **セキュリティ**

### **安全性 信頼性**

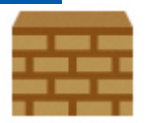

### **WAF (Web Application Firewall)**

不正な攻撃からシステムを保護

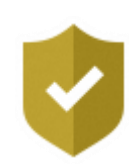

### **セキュリティ診断**

外部のセキュリティ専門業者による ぜい弱性診断を定期的に実施

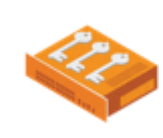

### **専用環境(HSM)で署名鍵保管**

すべての署名鍵は、堅牢な環境で 生成・保管し、不正利用を防止

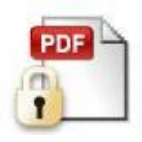

#### **ファイル暗号化** 1つ1つの契約データごとに 個別に暗号化し保存

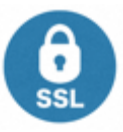

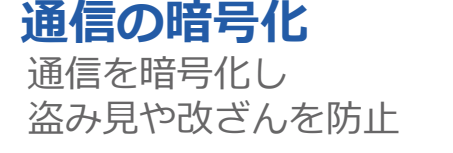

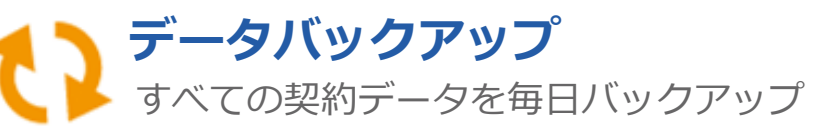

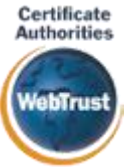

#### **WebTrustの厳格な審査をクリア**

GMOサインで利用する電子証明書は、国際的な電子商 取引保証規準に基づいています。

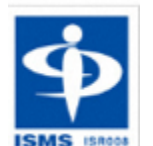

#### **ISMS取得済**

情報セキュリティマネジメントシステム ISO/IEC 27001:2013・JIS Q 27001:2014

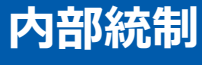

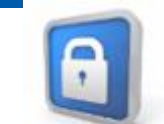

### **操作ログ管理機能**

契約文書の閲覧やダウンロード等 各種操作を保存しており追跡が可能

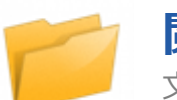

#### **閲覧権限・フォルダ機能** 文書、またはフォルダごとに閲覧範囲を設定可能 部外秘の文書なども安心して保管

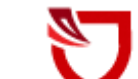

#### **IP制限・多要素認証・外部IdP連携**

社外からの業務外のアクセスやパスワード漏洩の対策も万全

#### **連絡窓口**

電話・メール・チャット・ウェブフォーム ウェブ会議システム

**サポート**

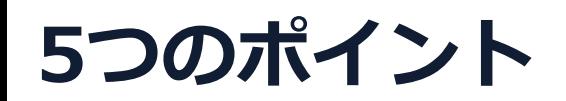

### **Certificate**<br>Authorities ebTrust

#### **身元確認済み電子証明書 国内シェアNo.1の電子認証局と連携**

全世界で2500万枚の発行実績がある証明書発行システムと直接連携。国際的な審査基準(WebTrust)を 満たす電子認証局を子会社にもつ当社だからこそ実現できる信頼性を提供します。

# **Adobe**

### **Adobe Approved Trust List Adobe認定のルート証明書を採用**

#### Adobe社より要求される厳格な技術要件を満たす信頼性の高いルート証明書を使用。 Adobe Reader でも簡単に電子署名の有効性を検証でき、締結相手方にも安心いただけます。

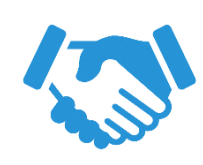

**税務対応も安心 インスタイム きょうしょう 電子帳簿保存法に標準対応** 

税法上で要求される検索機能や見読性を標準実装。 締結済みの電子契約を紙に印刷することなくそのまま長期保存が可能。

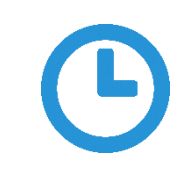

### **タイムスタンプ** 認定タイムスタンプを標準付与/各種法令にも適合

セイコーソリューションズ社の認定タイムスタンプを標準付与。 時刻保証とともに非改ざん性も担保。e-文書法や電子帳簿保存法などの各種法令にも対応。

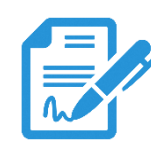

## **実印・契約印の両タイプに対応 文書の性質や相手にあわせた締結が可能**

自社は自社名義の電子証明書で法令適合性や押印権限を厳格に維持しつつ、相手方へはメール認証で スピーディに契約締結。

## **電子契約の運用**

### **電子契約の運用|電子契約の対象**

電子印鑑なら GMOサイン

#### **電子契約の対象**

島田市では、予定価格が130万円を超える建設工事請負契約及び予定価格が 50万円を超える建設工事関連業務委託契約のうち、事業者が電子契約を希望 する場合、電子契約を実施します。

※令和6年3月1日以降に入札公告等を行うものが対象となります。

※電子契約運用開始後においても、事業者の希望により、紙での契約締結も 可能です。

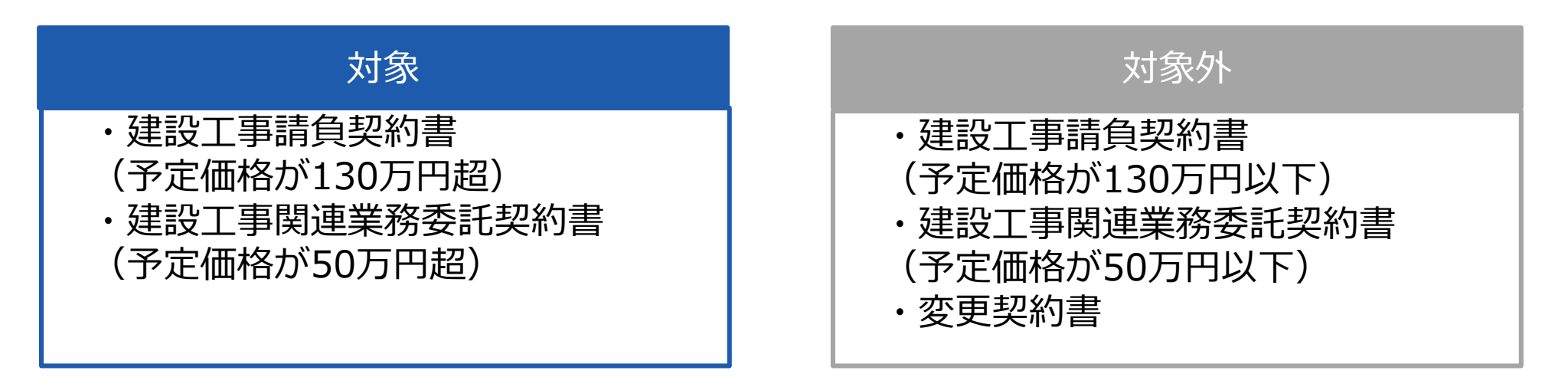

**※変更契約を対象とするかどうかは今後検討していきます。**

#### **紙での契約事務との主な変更点**

#### **1 「電子契約用メールアドレス届出書」の提出**

・電子契約を希望する場合は、「電子契約用メールアドレス届出書」に必要事項を記入し、落札 等決定通知日(原則木曜日)の翌日の16時までに工事等担当課にメール等で提出してください。 ・電子契約対象案件については、入札情報サービス(PPI)でお知らせし、設計図書等ととも に「電子契約用メールアドレス届出書」の様式を掲載します。

#### **2 建設リサイクル法に関する書類の提出**

- ・契約書に添付する建設リサイクル法に関する書類については、関係書類を落札等決定通知日の 翌日の16時までに工事等担当課に提出してください。
- ・なお、契約書に添付する様式については、市確認欄の押印を廃止するため、メールでのやり取 りが可能になります。

#### **3 契約の流れ**

- ・市が、電子契約サービス上に契約書類一式をアップロードし、事業者に契約書等の内容の確認 及び電子署名の実施を依頼します。
- ・次に事業者は契約書等の内容の確認を行い、内容に誤りが無ければ電子署名を行います。
- ・その後、市が電子署名を行い、市が電子署名をした時点で、契約が確定します。

#### **紙での契約事務との主な変更点**

#### **4 電子契約の締結日と電子署名について**

- ・市は、落札等決定通知日から起算して7日以内の日を契約書に記載してアップロードします。 (落札等通知日から起算して7日目が祝日の場合は、その翌日を契約締結日とすることがありま す。)
- ・契約書に記載した日が電子契約の契約締結日となります。
- **・地方自治法では、双方が電子署名をした時点で契約が確定することとなっているため、原則は 契約書に記載されている日までに双方が電子署名を行う必要があります。**

#### **5 契約の効力について**

- ・契約書に記載されている日とタイムスタンプで記録されている日が異なる場合は、契約書に記 載されている契約締結日から電子契約の効力が発生するものとします。
- ・そのため、契約の効力に関して定めた「電子契約に関する特記仕様書」を電子契約書に添付し ます。

#### **6 仲裁合意書について**

- ・仲裁合意書は、電子契約における契約書類一式に含めるため、電子署名をすると、仲裁合意が 成立します。
- ・市が、必要事項を記入した仲裁合意書を契約書類としてアップロードします。

#### **紙での契約事務との主な変更点**

#### **7 建設業退職金共済事業掛金収納書について**

- ・建設業退職金共済事業掛金収納書は、これまで契約書に貼布していましたが、電子契約の場合 は、専用の掛金収納書提出様式に貼り付けて、工事等担当課窓口へ提出します。 ・専用の掛金収納書提出様式は、市のホームページに掲載します。
- ※紙契約の場合は、どちらで対応していただいてもかまいません。

### **電子契約の運用 |電子契約用メールアドレス届出書について**

#### **電子契約用メールアドレス届出書について**

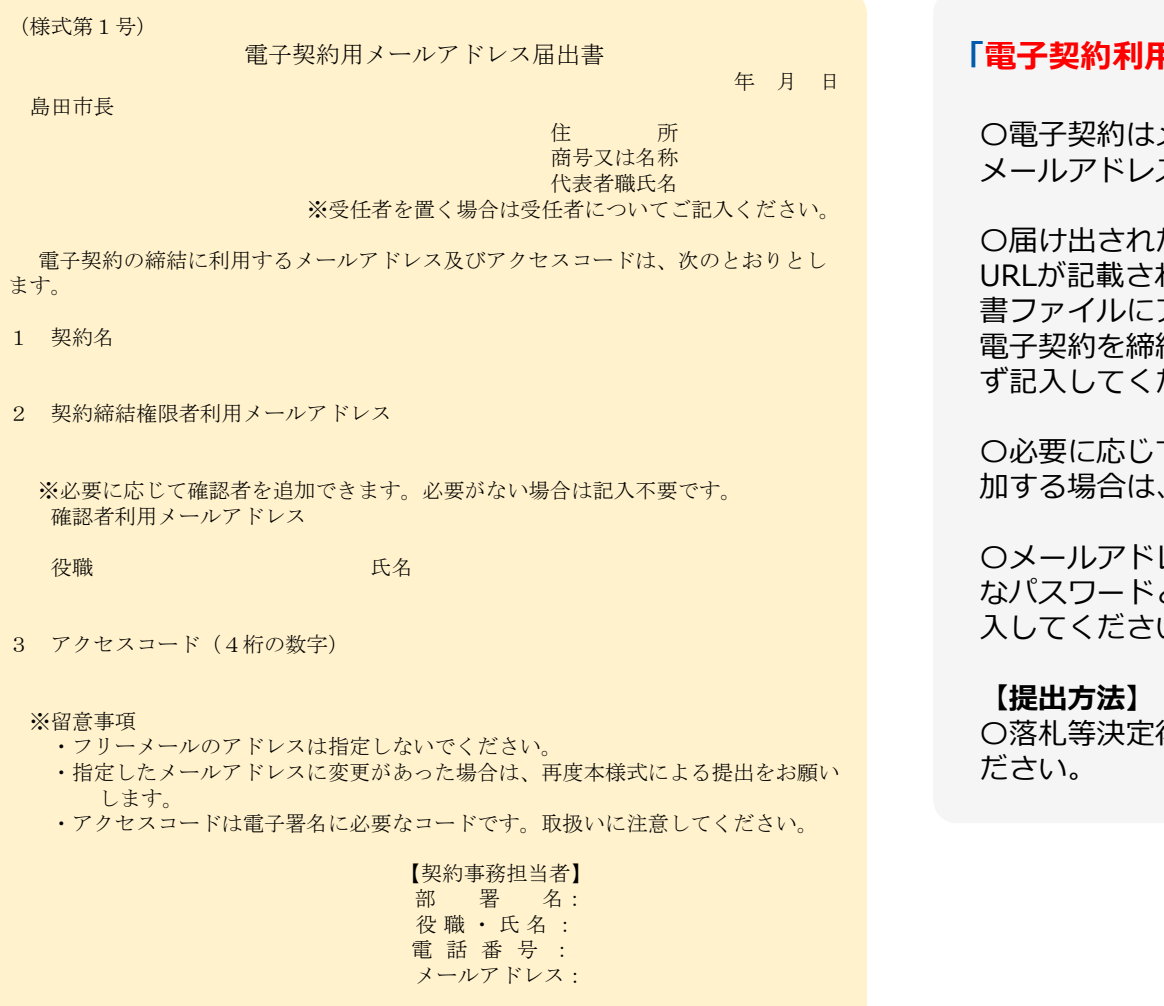

#### **ヨメールアドレス届出書| の提出について**

メールでのやり取りになるため、事業者の スを確認する必要があります。

〇届け出されたメールアドレスに、一定期間のみ有効な れたメールが送信され、そのURLから契約 アクセスして電子署名をします。そのため、 結する権限のある方のメールアドレスを必 ださい。

て、確認者を追加することができます。追 別のメールアドレスを記入してください。

レス、氏名等の他、事業者の署名時に必要 となるアクセスコード (4桁の数字) を記 しん

後、工事等担当課にメール等で提出してく

## **契約締結の流れ**

#### **受注事業者に署名依頼メールが届きます**

メール件名「島田市 様より【▲▲▲】への署名依頼が届いています」

メール差出元「電子印鑑GMOサイン <noreply@gmosign.com>」

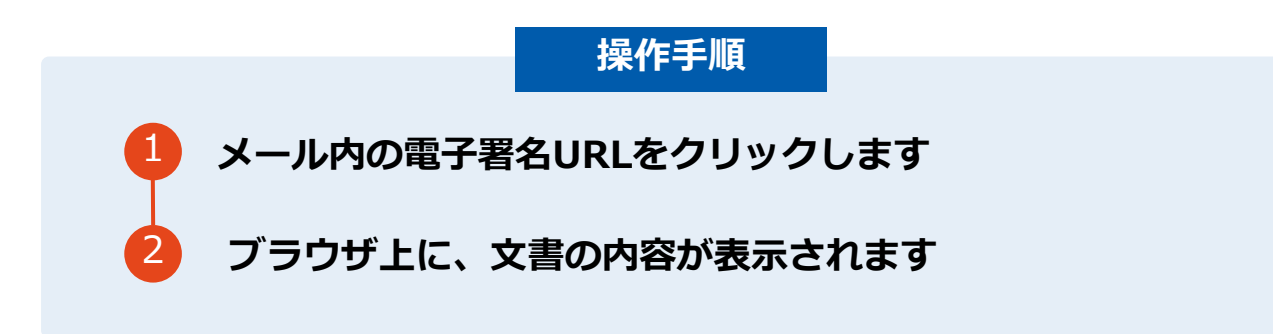

・受注者のメールアドレスに契約書の署名依頼のメールが届きます。

・メールが届きましたら、URLより速やかに電子契約サービスにアクセスし、契約書の内容を確認した上で、署名を してください。

・契約書等の内容確認のため、必要事項を記載した契約書等一式をメール送付し、事前に確認をお願いする場合がご ざいます。この際に、修正すべき事項等があれば申し出を願いします。

### **アクセスコードについて**

無関係な第三者による文書の閲覧を防止するためアクセスコード入力画面が表示されます。

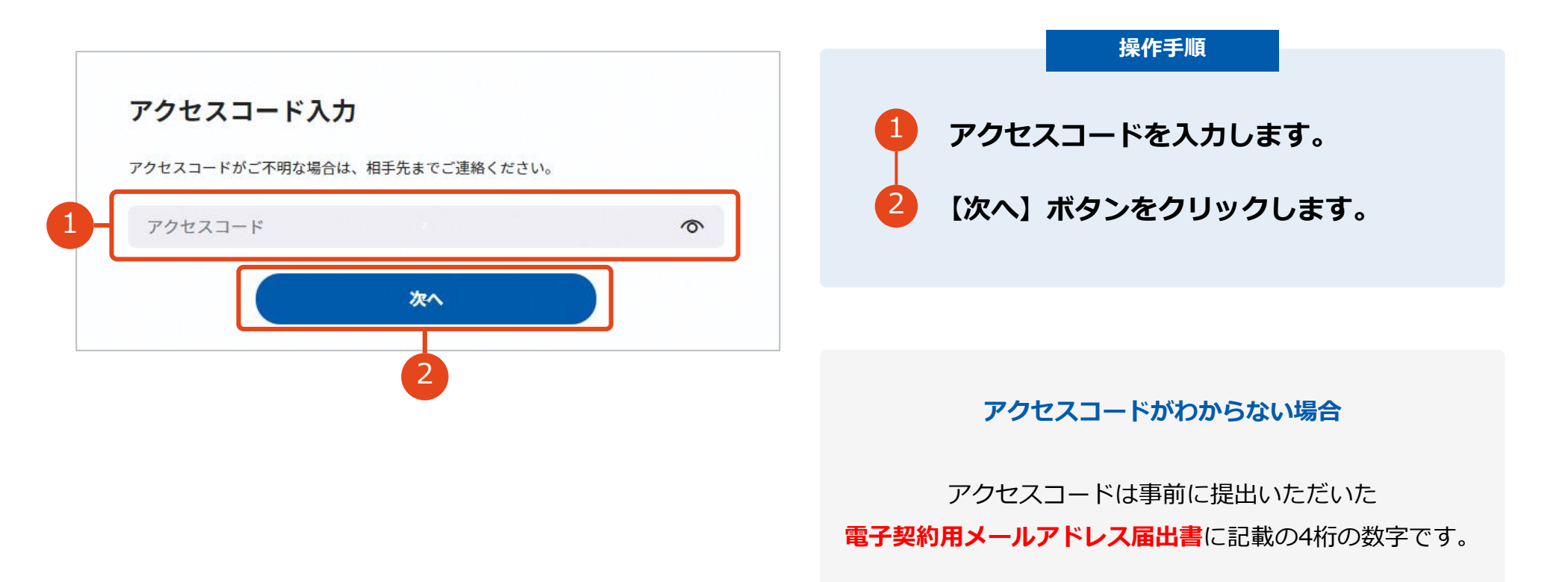

### **契約締結の流れ(事業者側の署名)**

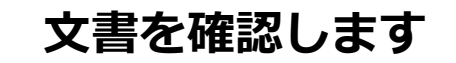

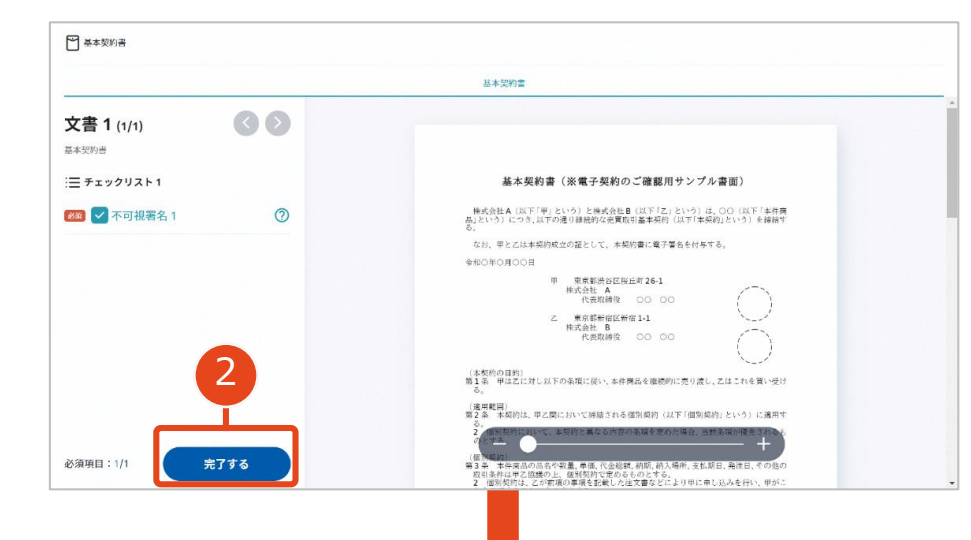

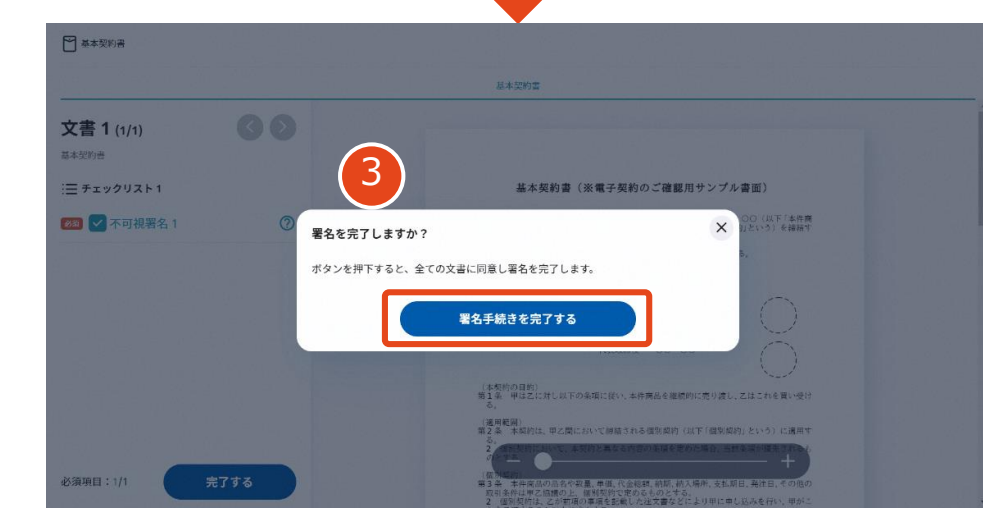

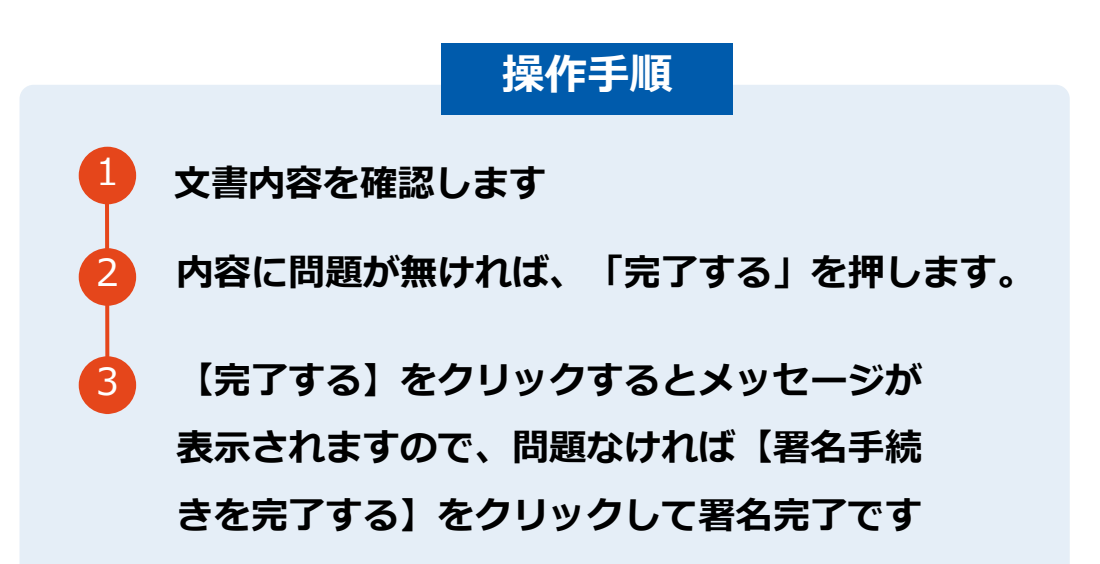

#### **不可視署名について**

〇印影の不要な「不可視署名」となります。 〇印影のある署名(可視署名)と同様に契約締結でき、電 子文書の証拠や安全性も確保できます。

### **契約締結の流れ(事業者側の署名)**

### **複数の文書がある場合、文書表示枠の上部のタブを クリックすることで文書を選択することが可能です**

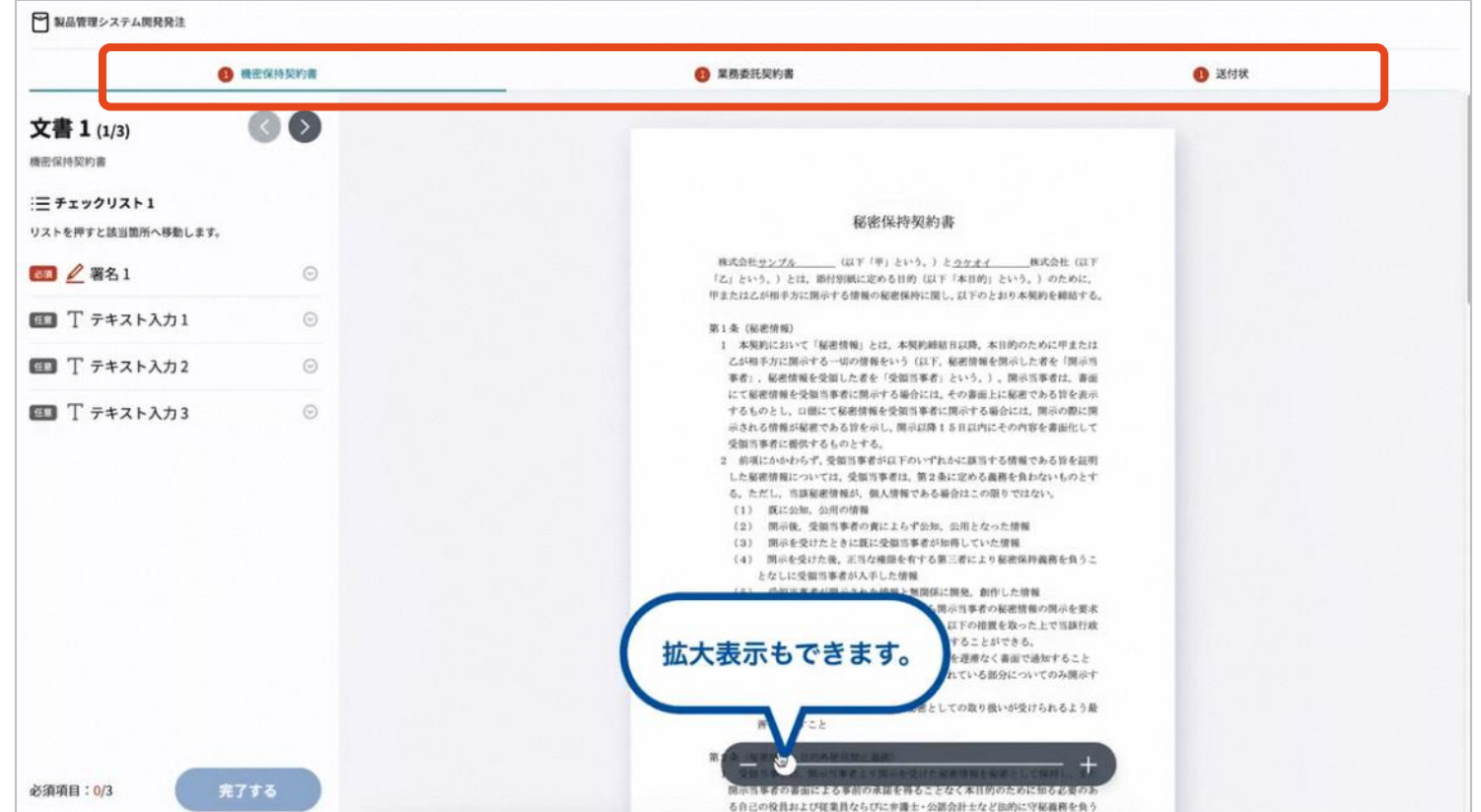

### **契約締結の流れ (契約締結後)**

### **署名済文書の御案内のメールが届きます。**

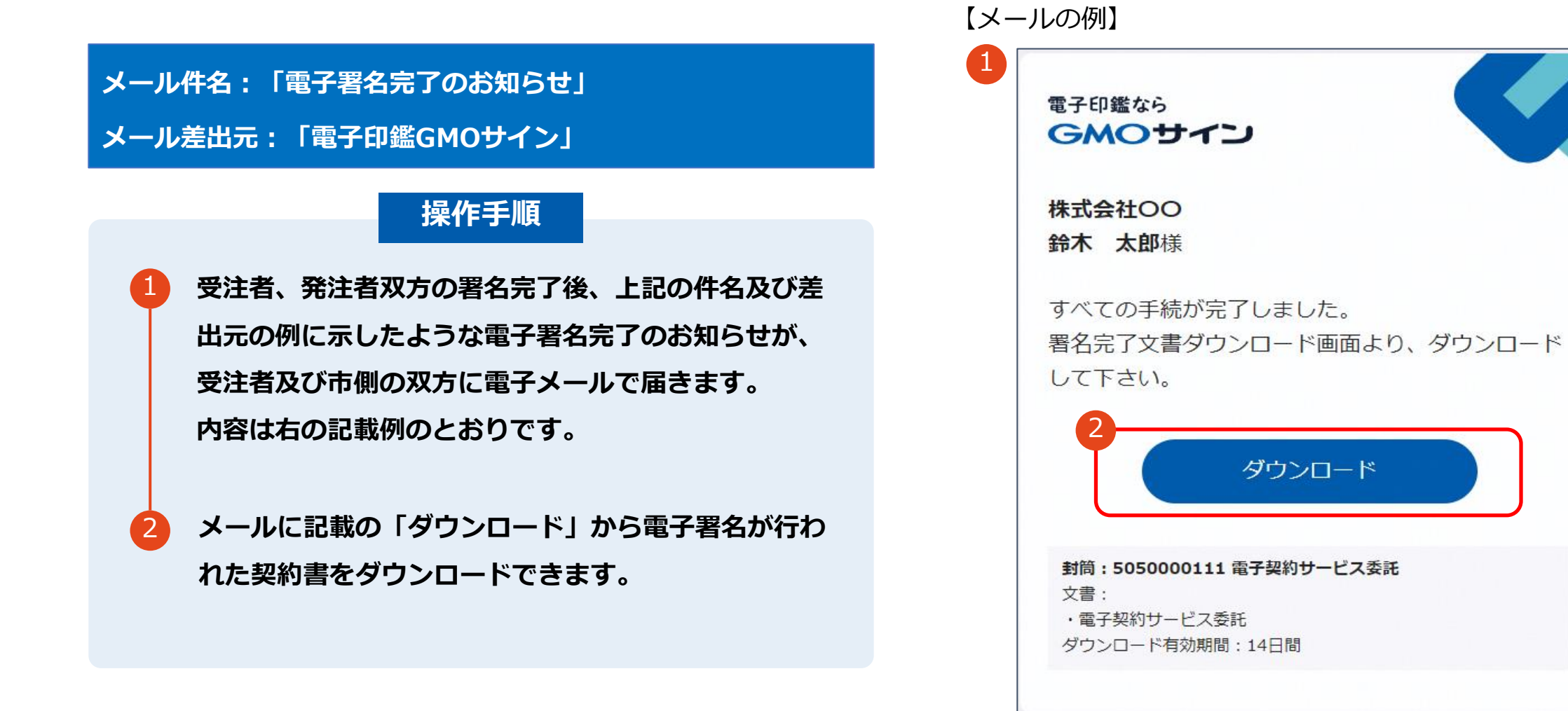

### **契約締結の流れ (契約締結後)**

### **契約書のダウンロード**

**操作手順 「ダウンロード」をクリックしますと、右のような画 面が表示されます。** 1 **再度「ダウンロード」をクリックして、電子署名済み の契約書のPDFデータをダウンロードして、保管し てください。** 2 3 **契約書を「ダウンロード」できる期間は、前述の「電 子メール完了のお知らせ」のメールが到着してから、 2週間です。期限を過ぎるとリンク先には、次のよう な画面が表示され、ダウンロードができなくなります。 必ずダウンロードして保管するようお願いいたします。**

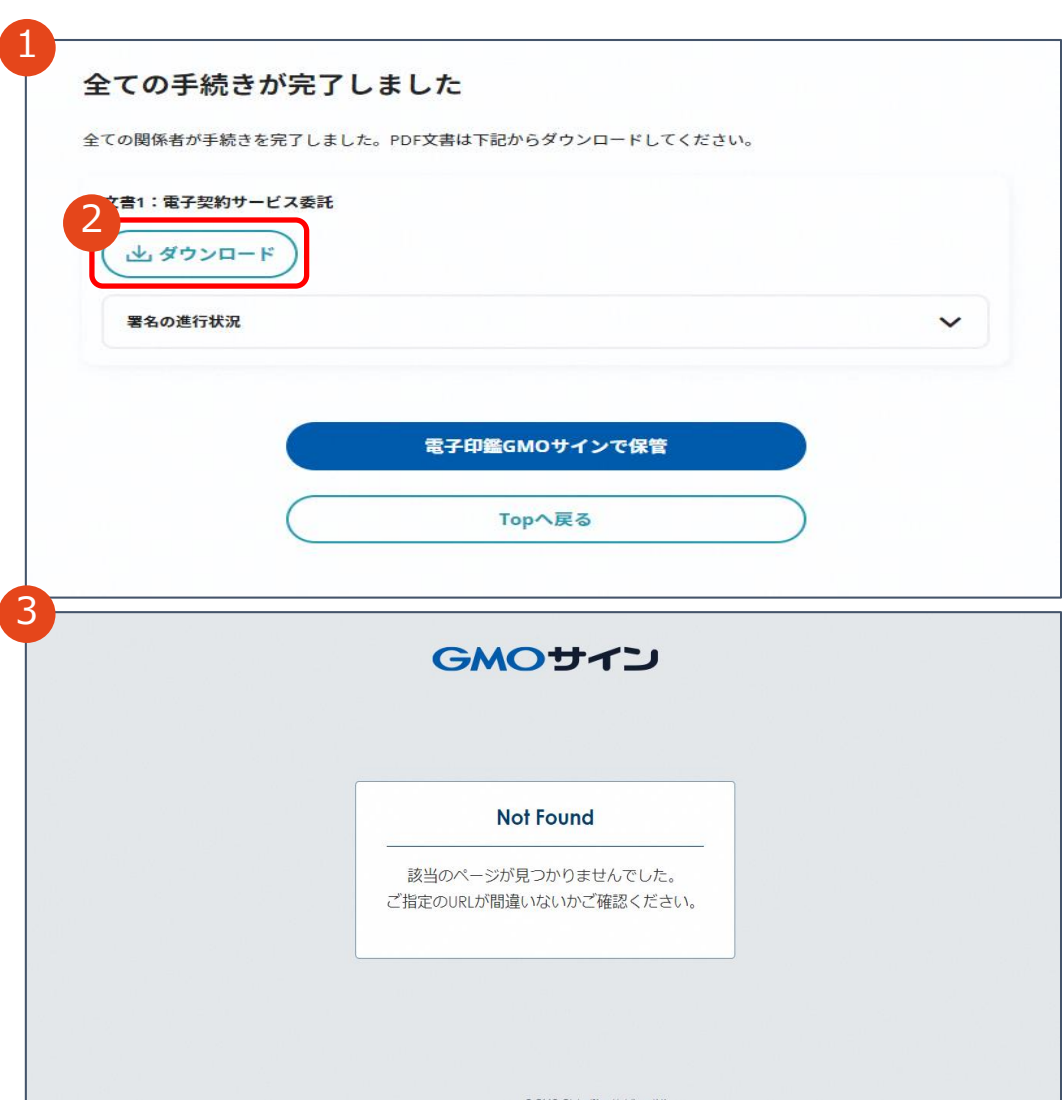

## **電子署名の確認方法**

### **電子署名の確認方法(PDF上で確認)**

### Adobe Acrobat Readerの「署名パネル」ボタンをクリックして、

「署名パネル」を開きます。

〇Adobe Acrobat Readerの署名パネルで「電子署名情報」と「タイムスタンプ情報」を確認できます。

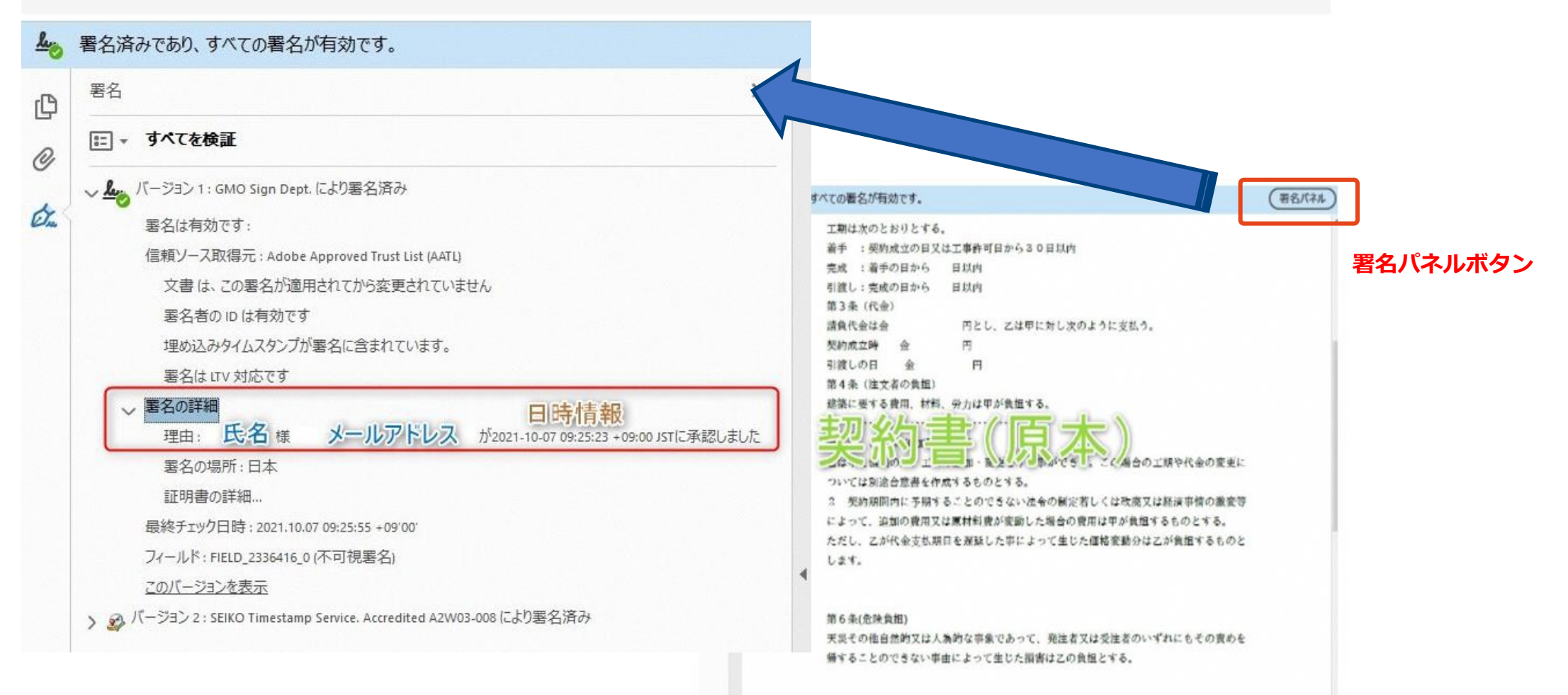

電子印鑑なら GMOサイン

〇GMOサインの「文書管理」内の[プレビュー]表示時に署名者の情報が確認できます。

#### ※ご利用にはアカウント登録 (無料) が必要です。

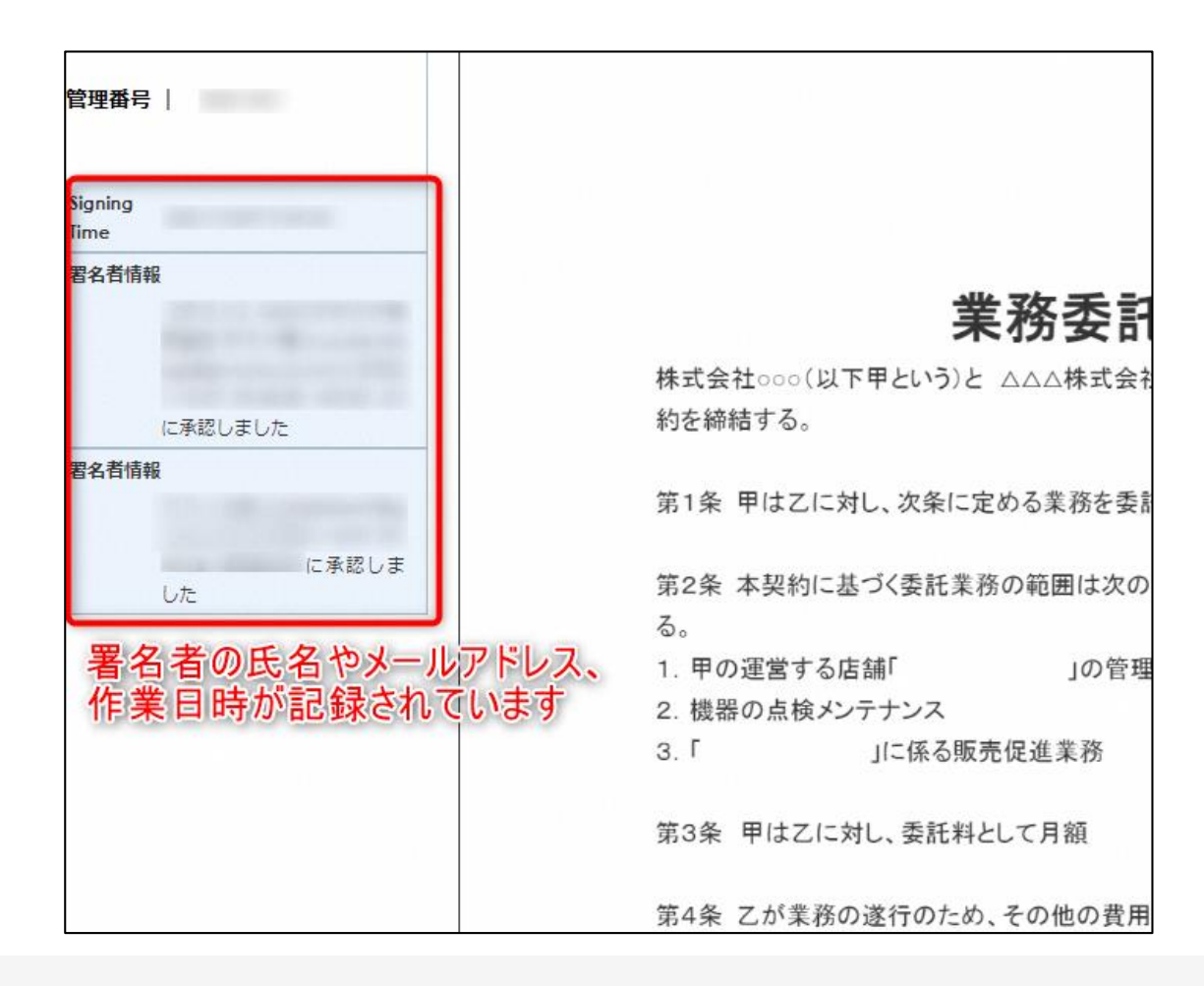

### **電子署名の確認方法(契約締結証明書で確認)**

〇GMOサインにログインし、「文書管理」から契約締結証明書のダウンロードが可能です。 〇プリントアウトした場合、当証明書を添付頂く事でPDFファイルを開く事なく情報確認が可能となります。 〇電子署名済みであることの対外的な証明としてもご利用いただけます。 〇契約締結した文書の左下にIDが表示され、締結証明書IDとの紐づけが可能となります。

#### ※ご利用にはアカウント登録(無料)が必要です。

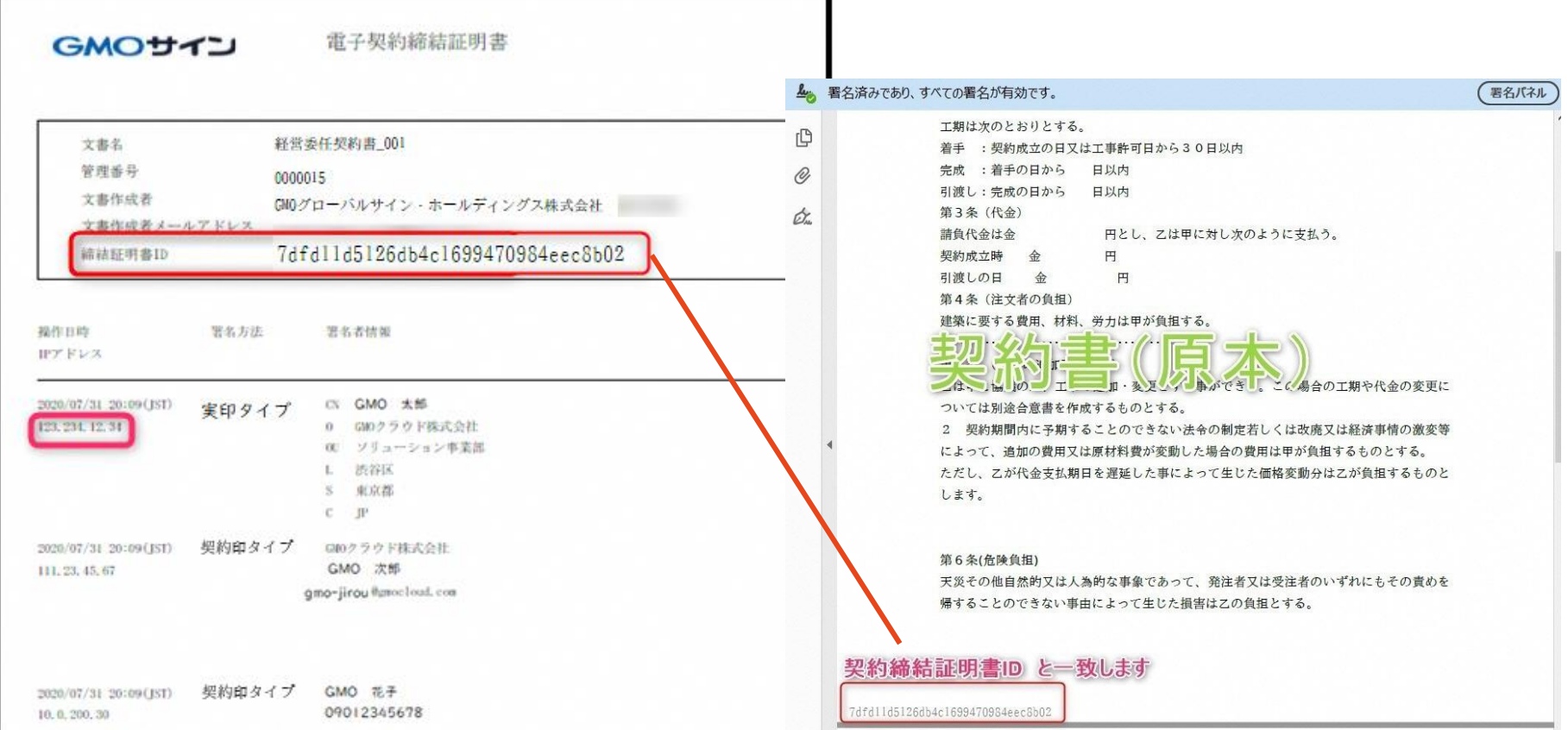

# **お問い合わせ先**

### **お気軽にお問い合わせください**

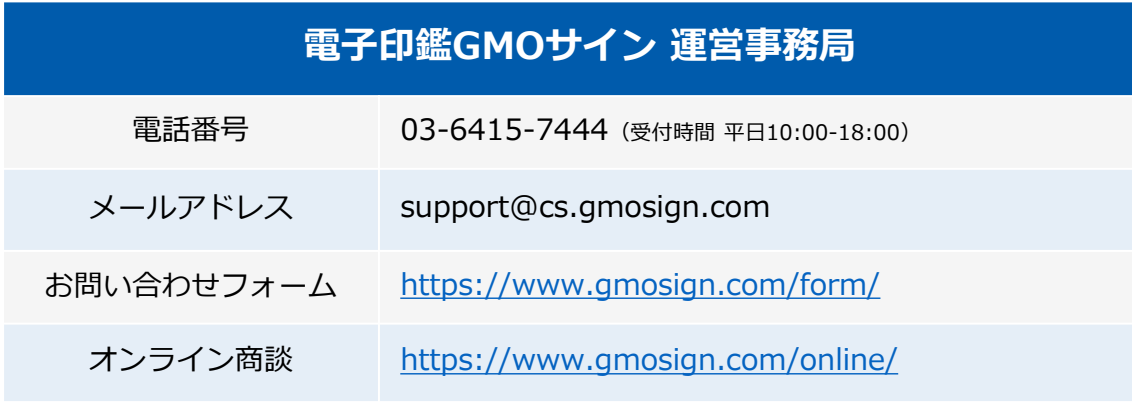

**GMOサイン インストック マンド 検索** 

#### **\最新情報をお届け! 電子印鑑GMOサインのSNSアカウント/**

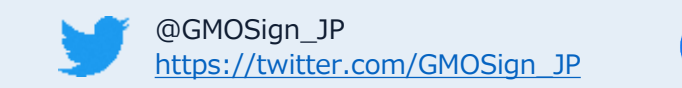

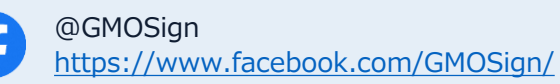

## **デモンストレーション**

© 2015-2022 GMO GlobalSign Holdings K.K.